## Q 表の上に記号やルートを作図したい

## A プロパティから背景を「透明」に変更します

1 表のプロパティ項目[表]-[背景]が「用紙色」の場合、表に重ねて作図をすると記号やルートなどの図形が表の下に 隠れます。

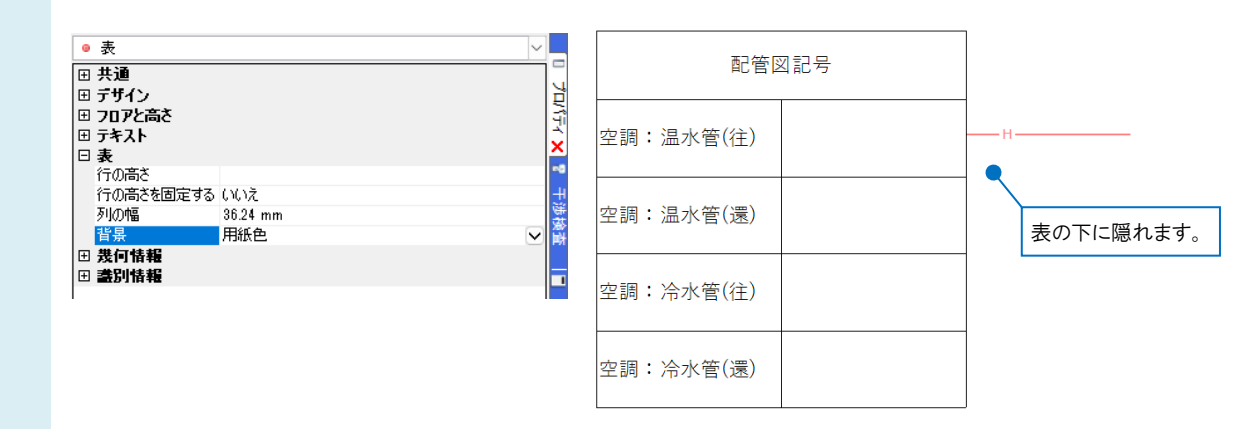

2 表のプロパティ項目[表]-[背景]が「透明」の場合、表に重ねて作図をしても記号やルートなどの図形は表示されま す。

表の上に作図を行う場合は、背景を「透明」にします。

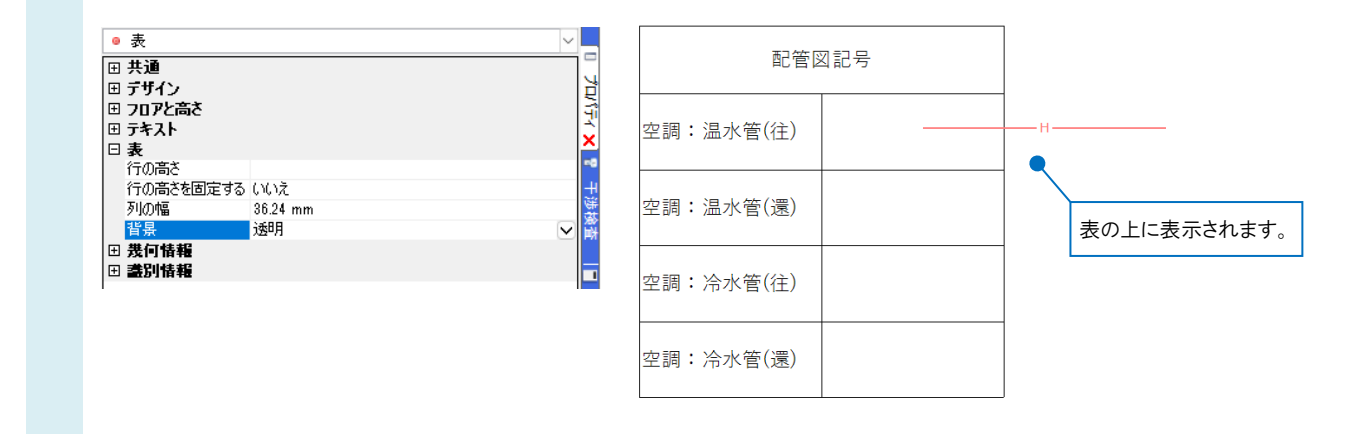

## ●補足説明

配管などの設備要素が含まれている表をビューの外に配置する場合は、汎用図形に分解後にペーパー要素に変換す る必要があります。

詳しくは、FAQ[「凡例表をペーパー要素に変換できない」](https://www.nyk-systems.co.jp/archives/faq/494)をご参照ください。

汎用図形に分解された配管などの設備要素は、拾い集計などには反映されなくなります。

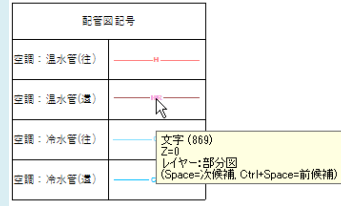